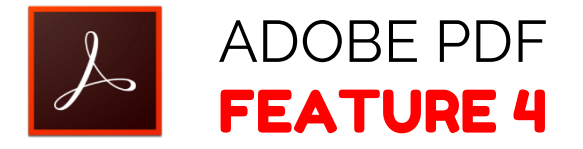

## **How to Convert a PDF to Another Format**

A PDF may need to be converted to another format. If the text of the PDF cannot be highlighted then the text will not be picked up by a screen reader.

- **STEP 1:** If the PDF does not need to be re typed, and text can be highlighted, you can save the PDF as another format.
- **STEP 2:** If the PDF was a scanned image or a fax, the PDF will need to be re typed. Re type the PDF using Microsoft Word, then create a PDF using the Adobe Acrobat Tab. (Refer to the Microsoft Word section to Check Accessibility)